# Converting Encore and Overture scores to MusicXML and import to MuseScore

## Pre-export prep steps recommended on Encore scores

**Edit play times:** ← This is the most important factor

- Measures>Align playback
- Notes>Change Duration>Set Play duration = 100% face Value
  - AND UNCHECK the upper box labeled Set Note durations

I believe Leon Vinken's MusicXML import fix has been committed to v4.0 so this step may be unnecessary in that version.

#### • Remove:

### Delete any tablature staves (the frets are not exported anyway)

This is an very important step or 3.6.2 is unable to interpret the timing in a credible manner.

I believe Leon Vinken's MusicXML import fix has been committed to v4.0 so this step may not be necessary in that version.

### **Remove Chord symbols**

If you see lots of measure corruption in your MuseScore import try removing chord symbols before export. Encore doesn't write them anyway, (As mentioned, the main corruption culprit is the presence of a tablature staff OR durations not set to 100% of face value (step 1 above)

### Clean up required after Importing ther resulting .xml file to MuseScore

- Check score for underfilled or overfilled measures
- Format>Reset Beams (if beams are broken or needlessly set to flags)
- For guitar music:
  - Change treble clef to 8vb
  - Transpose all notes down one octave
    - Remove octave transposition (if there is one)
  - Change Instrument from "x (Built-in)" to something: Classical Guitar, Mandolin, Violin
    - choose or reset mixer patch if you want something beside the patch assigned at Instrument change
- **Test repeats and voltas.** Replace them if they fail to function properly. And check Volta>RepeatList and possibly modify the value.
- If you add tablature make sure the that the TAB staff doesn't have an 8vb clef.

If it does, just select the first one and press delete. That corrects all lines.

## **▼** Reconstruct elements that Encore does not export

- Line breaks—i.e. its "Measures per system" so you must enter line breaks in MuseScore.
- Stemless notes occasionally a note has no stem. Fix by unchecing Stemless in the inspector.
- chords symbols manually reenter all
- fretboard diagrams —manually reenter all
- lyrics —manually reenter all lyrics
- volta numbers add periods after the ending number
- grace notes come over as a semicolons, or regular notes in an alternate voice or same notes in an overfilled measure! Delete and reenter

- **ornaments** modents and other ornaments may be missing
- Slurs some slurs extend far beyond their intended destination., or they are simply missing
- **Text**, comes in with literal formatting. You can remove this in the inspector's Remove Custom Formatting button.
- Copyright symbol

You'll need to add the © symbol to the copyright property (File>Score properties)

**▼** Encore exports like this:

```
<rights> Your name 2010 </rights>
AND:

<credit-words justify="center" valign="bottom"> Your name 2010
</credit-words>
```

### **Note velocity considerations:**

- MuseScore has two schemes for MIDI velocity: OFFSET and USER. OFFSET is MuseScore's default MIDI velocity type and notes of type OFFSET have the distinct advantage of responding to dynamic marks.
- MusicXML does not export note velocity. Thus on import MuseScore sees no velocity data. and MuseScore sets all velocity types to OFFSET = 0, thus playback velocity is completely flattened. You can manually enter notes with + or Offset values but that would be extraordinally tedious for an entire score, but in MuseScore 3.6.2 you can use Select>More>Same Beat and set an accent pattern on your Offset velocities, or you can use a plugin.
- To transport your Encore velocities into MuseScore you must export to MIDI. **MIDI reliably conveys note velocities as USER velocities**. But exporting via MIDI is at a twofold expense:
  - a) MusicXML can commute many notational and layout details that MIDI cannot. When exporting to MIDI you'll lose many of those score elements and various aspects of score layout.
  - b) when using USER velocities you won't be able to influence MuseScore playback with dynamic marks—dynamic marks in MuseScore only affect OFFSET velocities.
  - c) MuseScore does not presently have tools for increasing or decreasing velocities by x or x%. Therefore it's not possible to edit velocities in manner that changes them as though a a dynamic were applied.

## As an alternate to exporting by MusicXML you can export via MIDI

### **Acknowledgments**:

Many thanks to Doug Kerr for his insights on transporting Encore scores via MusicXML. I would have been stuck without his guidance!

And thanks to Leon Vinken for frequently addressing issues regarding MuseScore'sMusicXML import/export. Improvements likely to appear in MuseScore 4.0

Much gratitude to the large and ethusiast MuseScore community that supports MuseScore's improvement and development on a tireless and daily basis.

# How to convert Overture Scores to MusicXML and import to MuseScore

**Important:** MusesScore can directly open Overture 4 or Scorewriter documents (files with the extensions .ove and .scw respectively)—no MusicXML required! You can open a .scw or .ove with the standard File>Open dialog, or simply drag them onto a MuseScore window. Here's a list of all formats that MuseScore can open directly:

```
*.mscz *.mscx *.mxl *.musicxml *.mld *.midi *.kar *.md *.mgu *.sgu *.cap *.capx *.ove *.scw *.bww *.gtp *.gp3 *.gp4 *.gp5 *.gpx *.gp *.ptb *.mscz, *.mscx
```

When opening .scr or .ove files directly in MuseScore, tndividual notes come in with User velocities so the velocities in MuseScore match those in the original score

### Minor issues:

- It appears that all slurs are lost
- All line breaks are lost
- Pickup measures must be reset. Sometimes that causes MuseScore to abend.
- Voltas have no Repeat List. Select and set the Repeat List to match the ending text
- Chord symbol placement is often one note late. (This also occurs when importing Overture MusicXML files.)
- Tempos marks appear in gray and have no effect. Delete and replace.

# Important steps before exporting from Overture

Set all note durations to 100% legato. Notes>Modify>legato = 100%. This is critical or LOTS of measures with have corrupted timing. • If you still get corruption quantize the score in Overture.

## Regarding MusicXML import of MusicXML exported from Overture 5:

## MuseScore posts this alert on almost every import of Overture .musiXML:

Fatal error: line 60 column 35 Element score-instrument is not defined in this scope.

## Instrument is unassigned

This also occurs in Encore exports, and may be a result of .ovex scores that came from an Encore "import."

# Volta and Italian navigation

**2nd ending** comes into MuseScore with Play = 1 instead of 2, so Musescore skips the measure entirely.

Coda comes in as Segno

**Chord symbols** are often placed one note too late

**Repeat symbols** are lost / -- this is particularly true for start and final repeats

**Pickup measures** — There's some basic issue. For instance, before last ending an Overture score with 3 beat pickup results in MuseScore measure properties as shown. The remedy (in 4/4) is to set the first Actual value to 3 and the second to 4:

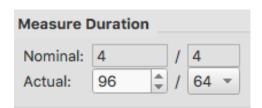

### Overture to MuseScore post-import clean up.

### **Guitar tablature:**

- tablaure comes in on an unlinked staff
- add linked staff if desired keeping the old staff temporarily for string assignment & fingering reference
- notes for guitar appear on a normal treble clef (a hack that Overture emplys) and for MusicXML standpoint that's fine. From an ex-overturian point of view, it's simply wrong.
- change clef to 8vb
- drop notes one octave (Overture adjusted Playback with an octave transposition to compensate for the hack, but the transpostion does not appear in Musescore Staff Properites>Transposition—so, ironically, that's one less thing I have to fix.)

Move most chord symbols one note to the left.

Look for missing start repeats. Add them as needed.

**Pickup measures may need to be reset.** Sometimes that causes MuseScore to abend.

Voltas have no Repeat List. Select and set the Repeat List to match the ending text.

More to come ...